38-1584

# External Modem

Externt modem Externt modem Ulkoinen modeemi

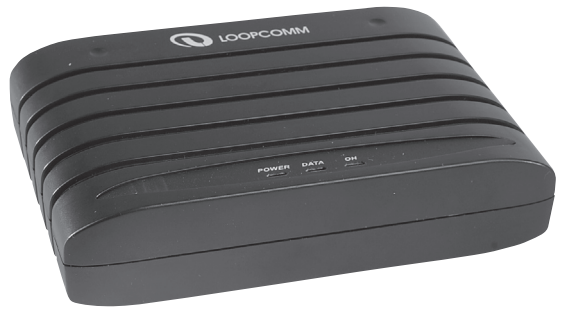

Model: LP-430

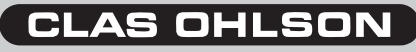

# 1. Description

- • External Modem, V90
- • Max Speed 56 Kbps
- Plug and Play
- • Compatible with Windows Win98SE, ME, XP and Win 2000
- • RS-232C Interface

# 2. Package Contains

- Fxternal modem I P-430
- • RJ11 telephone cable
- • RS232 serial cable
- • AC/DC adaptor (9 VAC, 1000 mA)
- • Instruction Manual
- • CD with device drivers and software

# 3. Indicator lights on the modem

**Power:** Lit when the modem is turned on **Data:** Lit when the modem receives/sends data. **OH:** (Off Hook) Lit when the modem receives or answers on the telecommunications network.

# 4. Installation

## 4.1 Connection

- 1. Turn off the computer and all connected components.
- 2. Connect the enclosed modem cable to the "RS-232"-jack on the backside of the modem.
- 3. Connect the modem cable's other end to one of the serial ports on the computer.
- 4. Connect the AC/DC adaptor to an electric socket and the DC plug to "Power" on the modem.
- 5. Connect a telephone cable with a Modified Modular Jack between a phone jack and "LINE" on the modem.
- 6. Connect a telephone to "PHONE" if you wish to use both phone and modem on the same phone jack. Lift the telephone receiver and check that you hear a dial tone!
- 7. Turn on the modem with the circuit breaker "ON OFF". The control light "Power" will be lit.
- 8. Turn on the computer.
- 9. Insert the CD with the device drivers into your CD-ROM reader.

## 4.2 Here, as an example, installation with Windows XP is shown

1. Now the actual installation starts. The quide "New Hardware" starts. Mark Install the software automatically. Click on Next.

**Found New Hardware Wizard** 

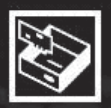

#### Welcome to the Found New Hardware Wizard

This wizard helps you install software for:

Agere OCM Serial Modem

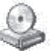

If your hardware came with an installation CD or floppy disk, insert it now.

What do you want the wizard to do?

nstall the software automatically (Recommended) ◯ Install from a list or specific location (Advanced)

Click Next to continue

5

 $Next$ 

- 2. Drive routines will be automatically installed.
- 3. Wait while the installation continues and then click on **Next**.
- 4. The installation is now done. Click on **Finish**.

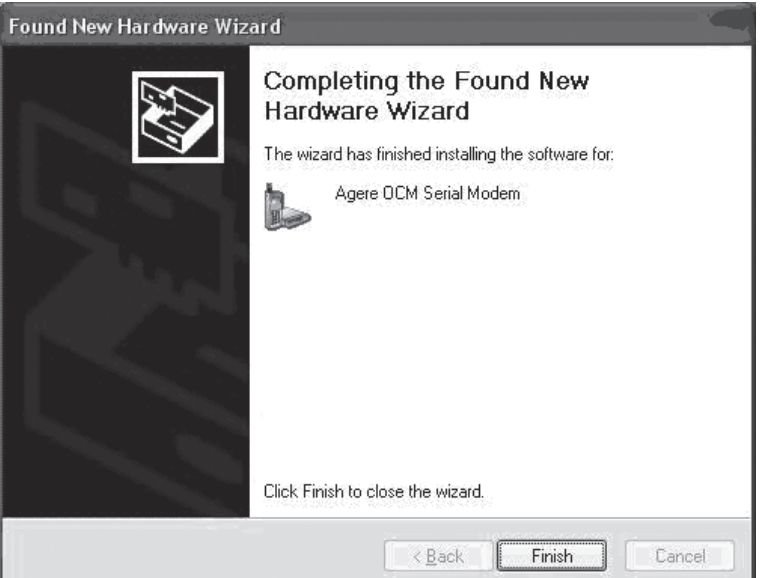

## 4.3 Installation example with Win 98SE

Turn on the computer when the modem is assembled.

1. The "Guide: New Hardware" starts. Click on **Next** and put in the CD with the device drivers in the CD reader.

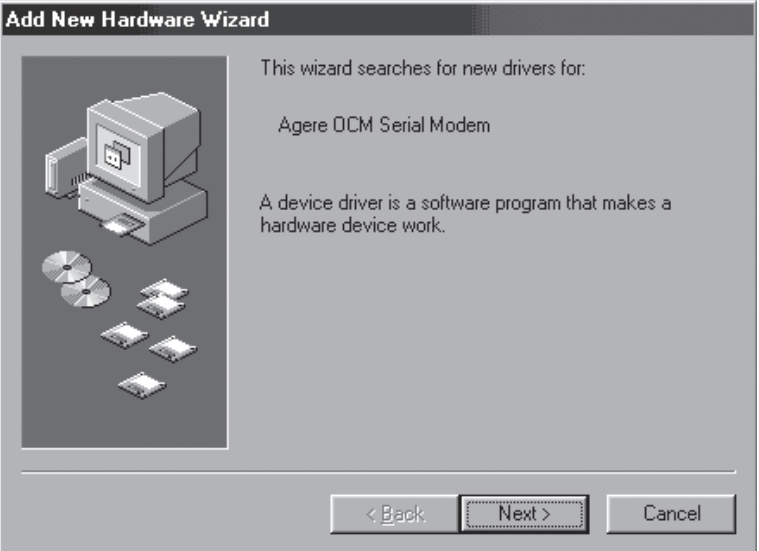

2. Mark **Search for the best driver for your device** and click on **Next**.

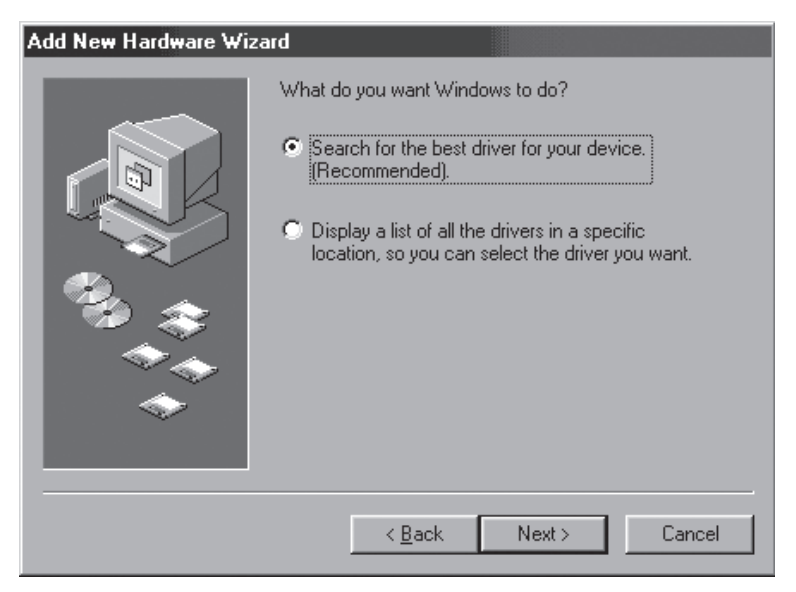

3. Mark **Specify a location** and click on **Browse**.

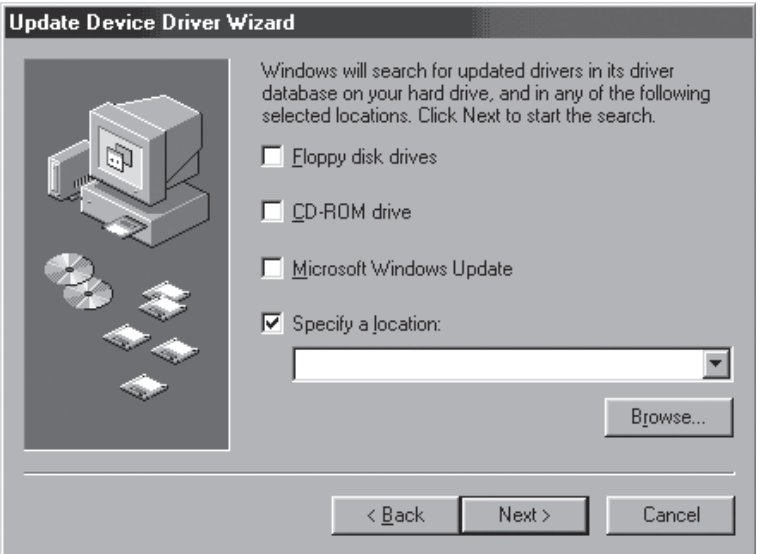

- 4. Open the enclosed CD with Windows Explorer and mark **X:\OCMS\_W98.INF** (X corresponds to the drive letter of your CD reader). Click on **OK**.
- 5. The search path to the device drive is shown. Click on **Next**.

#### Add New Hardware Wizard

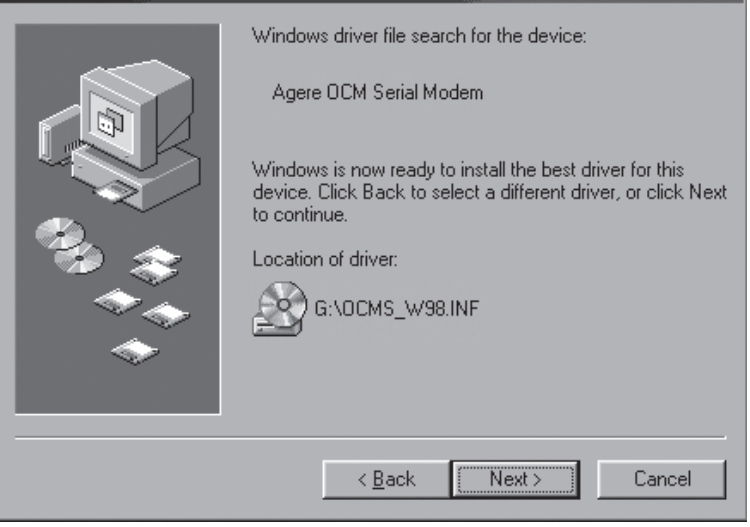

6. The first part of the installation is now complete. Click on **Finish**.

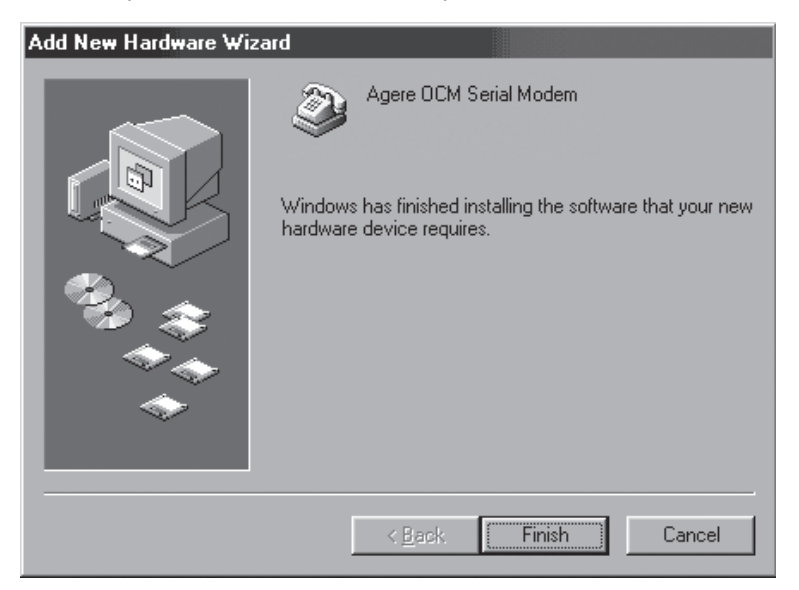

7. Yet another installation equal to the previous will now occur. Click on **Next**.

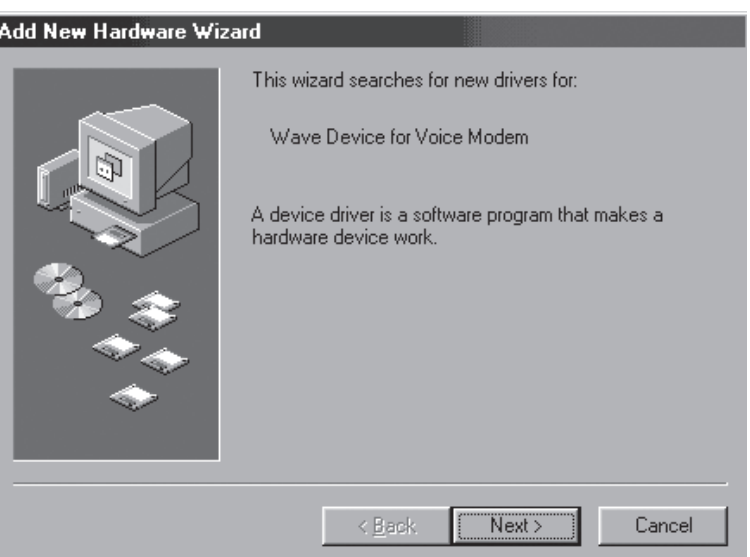

I

8. Mark the device drivers as before and click on **Next** on the following windows until the last part of the installation is complete. Click on **Finish**.

#### Add New Hardware Wizard

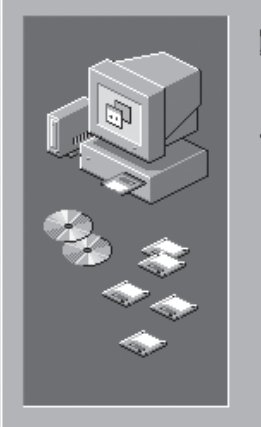

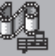

Voice Modem Serial Wave Device

Windows has finished installing the software that your new hardware device requires.

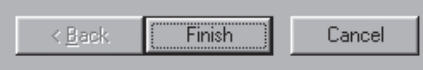

9. The modem will be shown as "Agere OCM Serial Modem" under **Modem** on the Control Panel when it is installed and done.

# 5. Create a remote connection

What remains is to create a remote connection to be able to dial up your Internet provider.

It may be done in several ways, check the documents that you have received from your Internet provider. 

# 6. Troubleshooting modem

Always start with the simplest measurement:

- Have you plugged in the telephone plug into the telephone jack?
- Have you connected the cable correctly, to "LINE" on the modem?
- Is the phone working? With the telephone plugged in, do you have a dial tone?
- • Have you entered the correct username and password? (username does not have to be your name or e-mail address)
- Maybe you need to dial an extra number to exit the switchboard?
- You may try to change places, plug in the modem into another COM port, if nothing else helps.
- Go to the Control Panel/System/Hardware/Device Manager and right click on "Modems," choose "Properties" there, under different tabs, there is information about how the modem works.
- • Sometimes a restart will do miracles to correct "impossible" faults!

# 1. Beskrivning

- • Externt modem, V90
- • Hastighet upp till 56 Kbps
- Plug and Play
- • Stöds av Windows Win98SE, ME, XP och Win 2000
- • RS-232C Interface

# 2. Förpackningen innehåller

- **Externt modem LP-430**
- • RJ11 telefon kabel
- • RS232 seriell kabel
- • Batterieliminator (9 VAC, 1000 mA)
- • Bruksanvisning
- • CD-skiva med drivrutiner och programvara

# 3. Indikatorlampor på modemet

**Power**: Lyser när modemet är påslaget **Data**: Lyser när modemet tar emot/sänder data. **OH**: (Off Hook) Lyser när aktivitet pågår mot telenätet.

# 4. Installation

## 4.1 Anslutning

- 1. Stäng av datorn och alla anslutna enheter.
- 2. Anslut den bifogade modemkabeln till "RS-232"-uttaget på baksidan av modemet.
- 3. Anslut modemkabelns andra ände till en av de seriella portarna på datorn.
- 4. Anslut batterieliminatorn till ett el-uttag och DC-pluggen till "Power" på modemet.
- 5. Anslut en telekabel med modularkontakt mellan ett telefonjack och "LINE" på modemet.
- 6. Anslut en telefon till "PHONE" om du önskar använda både telefon och modem på samma telefonjack. Lyft luren och kontrollera att du hör kopplingston!
- 7. Slå på modemet med strömbrytaren "ON OFF". Kontrollampan "Power" kommer att lysa.
- 8. Starta datorn.
- 9. Sätt in CD- skivan med drivrutinerna i din CD-rom läsare.

## 4.2 Exempel: Installation under Windows XP

1. Nu startar själva installationen. Guiden "Ny maskinvara" startas. Markera **Installera programvaran automatiskt**. Klicka på **Nästa**.

Guiden Ny maskinyara

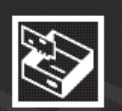

#### Välkommen till quiden Ny mackinvara

Den här guiden hjälper dig att installera programvara för:

Agere OCM Serial Modem

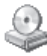

Om maskinvaran levererades med en installationsdiskett eller installations-CD sätter du in den nu.

Vad vill du att quiden ska göra?

⊙ Installera programvaran automatiskt frekommenderas)

O Installera från en lista eller angiven plats (avancerat)

Klicka på Nästa om du vill fortsätta.

Avbrut

- 2. Drivrutinerna kommer att installeras automatiskt.
- 3. Vänta medan installationen fortsätter och klicka sedan på **Nästa**.
- 4. Installationen är nu klar! Klicka på **Slutför**.

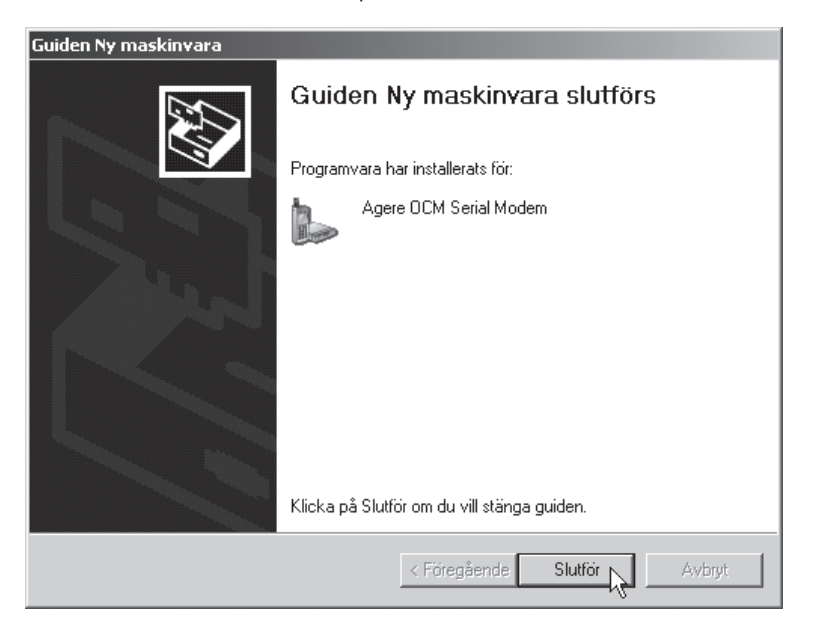

### 4.3 Exempel: Installation under Win 98SE

Starta datorn när modemet är monterat.

1. Guiden "Lägg till ny maskinvara" startas. Klicka på **Nästa** och sätt in CDskivan med drivrutinerna i CD-läsaren.

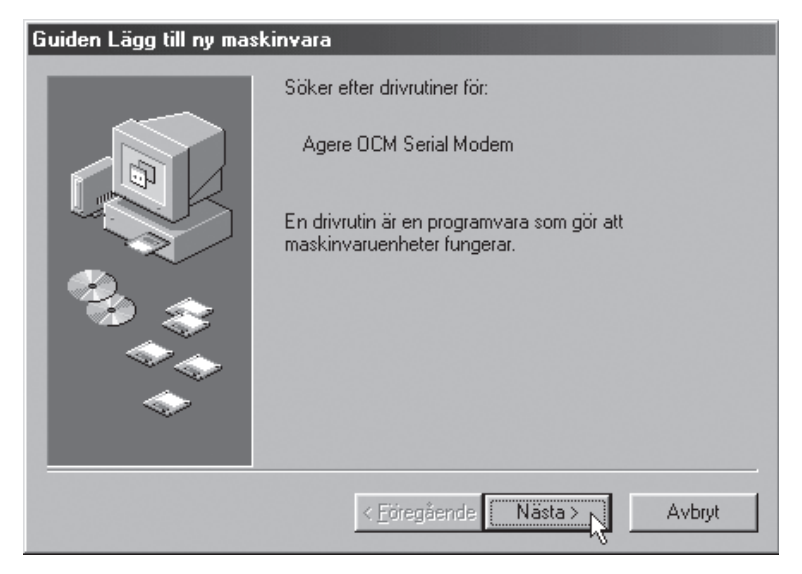

 $2.$ Markera Sök efter den bästa drivrutinen... och klicka på Nästa.

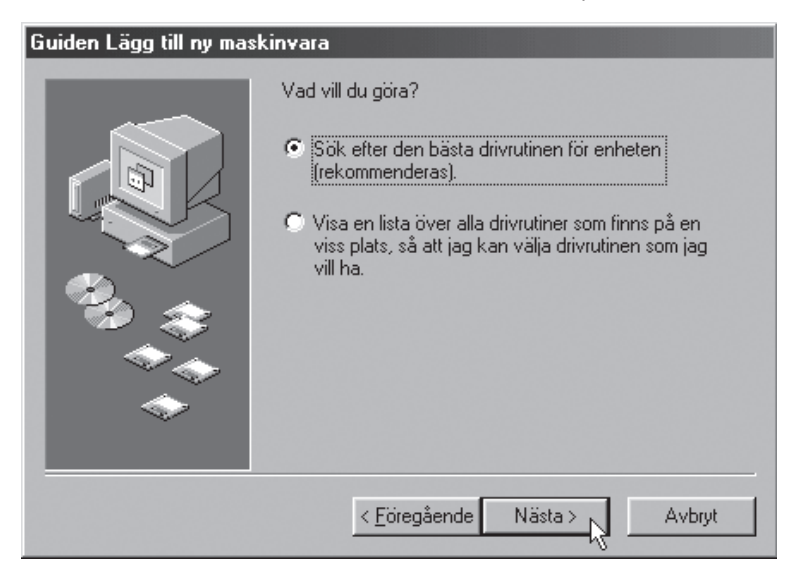

 $3.$ Markera Ange sökväg och klicka på Bläddra.

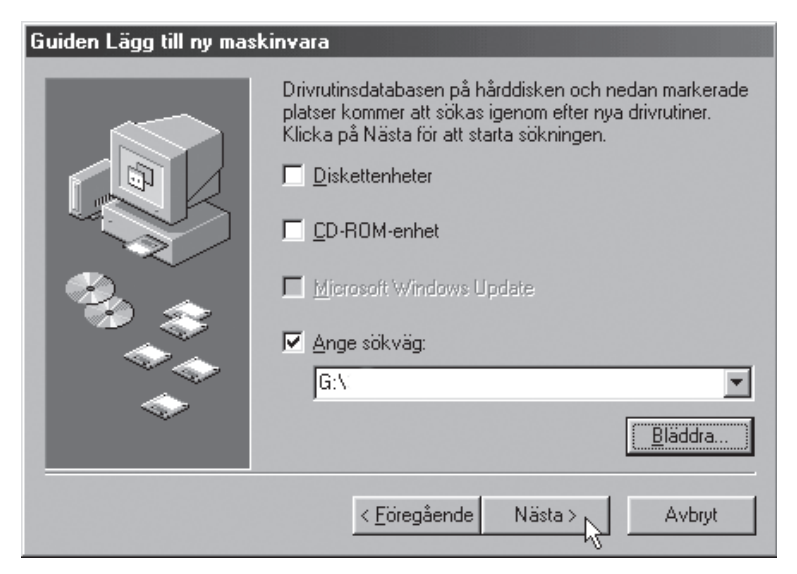

- 4. Öppna den bifogade cd-skivan i Utforskaren och markera **X:\OCMS\_W98.INF** (X motsvarar enhetsbokstaven för din CD-läsare). Klicka på **OK**.
- 5. Sökvägen till drivrutinen visas. Klicka på **Nästa**.

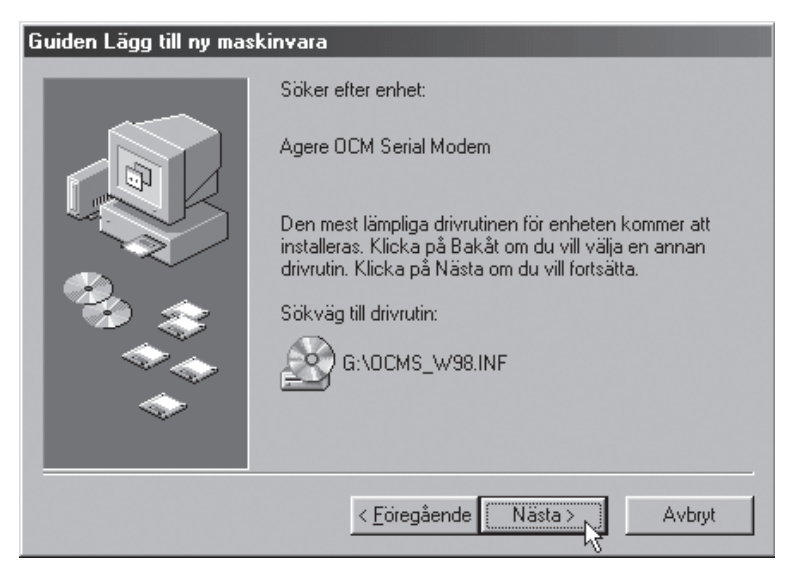

6. Första delen av installationen är nu klar. Klicka på **Slutför**.

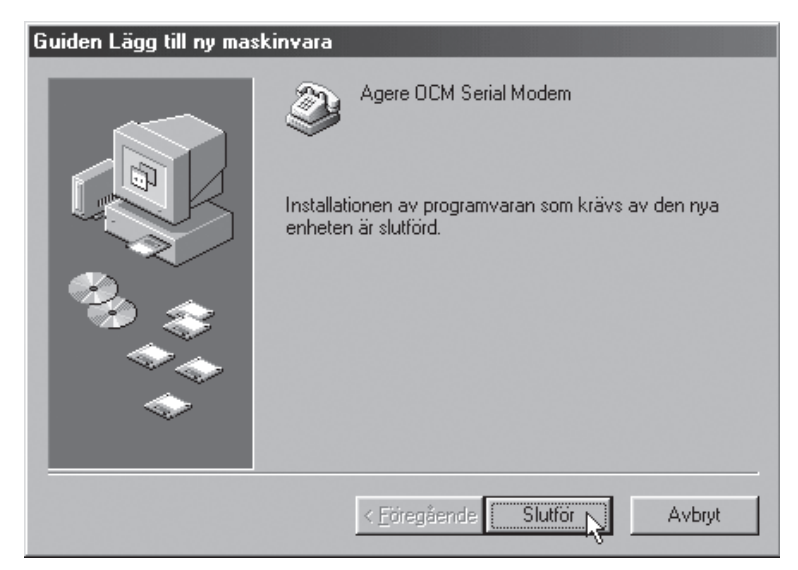

7. Ännu en installation lika som den föregående kommer nu att ske. Klicka på **Nästa**.

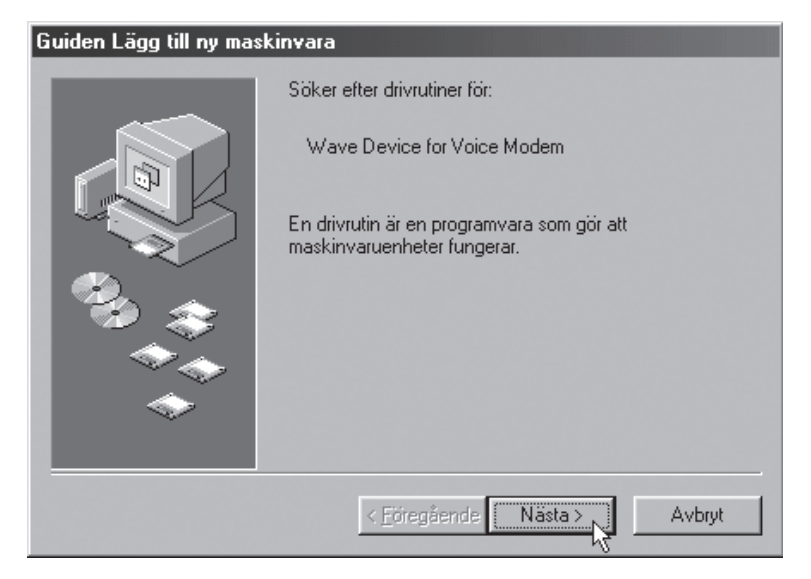

8. Markera drivrutinerna som tidigare och klicka på **Nästa** på de kommande rutorna tills den sista delen av installationen är klar. Klicka på **Slutför**.

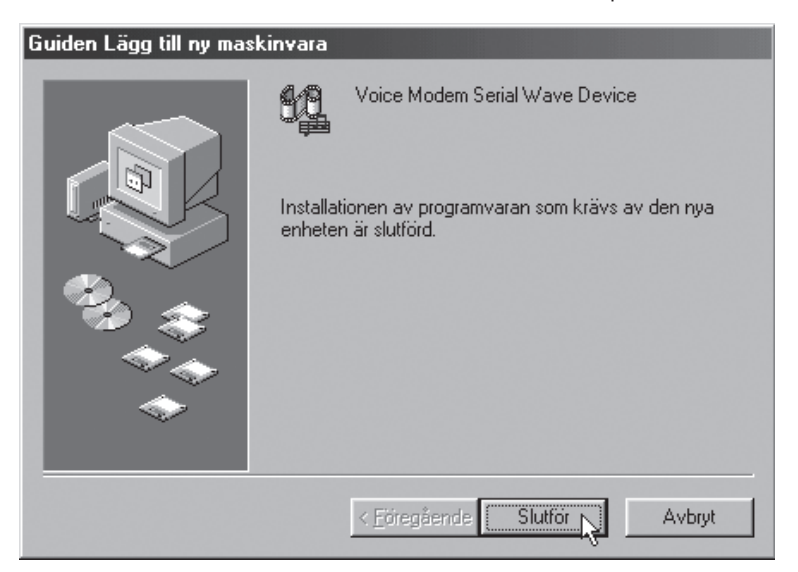

9. Modemet kommer att visas som "Agere OCM Serial Modem" under **Modem** på Kontrollpanelen när det är installerat och klart.

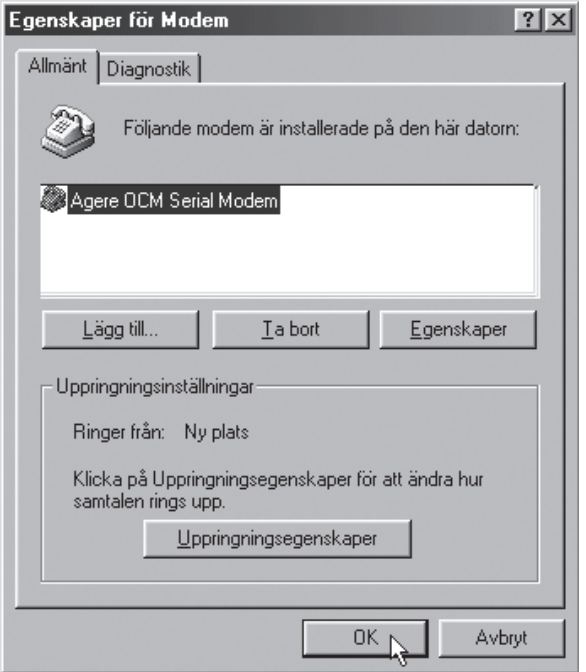

# 5. Skapa fjärranslutning

Nu återstår att skapa en fjärranslutning, för att kunna ringa upp din Internetleverantör. Det kan göras på olika sätt, kontrollera i de dokument som du har fått från din Internet-leverantör.

# 6. Felsökning modem

Börja alltid med den enklaste åtgärden:

- • Har du satt i teleproppen i telejacket?
- • Har du anslutit kabeln rätt, till "LINE" på modemet?
- • Fungerar telefonen? Sätt i telefonen har du kopplingston?
- • Har du angett rätt användarnamn och lösenord? (Användarnamn är vanligtvis inte ditt namn eller mailaddress)
- Behöver du kanske slå en siffra extra för att komma ur telefonväxeln?
- • Du kan prova att byta plats, sätt i modemet i en annan COM-port, om inget annat hjälper.
- • Gå till Kontrollpanelen/System/Maskinvara/Enhetshanteraren och högerklicka på "Modem", välj "Egenskaper" där finns under olika flikar information om hur modemet fungerar.
- • Ibland kan en omstart göra underverk, för att rätta till "omöjliga" fel!

# 1. Beskrivelse

- • Eksternt modem, V90
- • Hastighet opp til 56 Kbps
- Plug and Play
- • Støttes av Windows 98SE, ME, 2000 og XP.
- • RS-232C Interface

# 2. Forpakningen inneholder

- **Eksternt modem I P-430**
- • RJ11 telefonkabel
- • RS232 seriell kabel
- • Batterieliminator (9 V AC, 1 000 mA)
- • Bruksanvisning
- • CD-plate med drivere og programvare

# 3. Indikatorlampene på modemet:

**Power:** Lyser når modemet er skrudd på.

**Data:** Lyser når modemet tar imot eller sender data.

**OH:** (Off Hook) Lyser når modemet tar imot eller svarer på telenettet.

# 4. Installasjon

## 4.1 Tilkobling

- 1. Skru av PC-en og alle tilkoblede enheter.
- 2. Koble modemkabelen, som følger med, til "RS-232"-uttaket på modemets bakside.
- 3. Koble den andre enden til en av de serielle portene på PC-en.
- 4. Koble batterieliminatoren til et strømuttak og DC-pluggen til "Power" på modemet.
- 5. Koble en telefonkabel med modularkontakt mellom et telefonuttak og "LINE" på modemet.
- 6. Koble en telefon til "PHONE" dersom du ønsker å bruke både telefon og modem på samme telefonuttak. Løft røret og kontroller at du hører summetonen!
- 7. Skru på modemet med strømbryteren "ON/OFF". Nå tennes kontrollampen "Power".
- 8. Start PC-en.
- 9. Sett inn CD-platen med driverne i din CD-ROM leser.

#### **4.2 Her vises som eksempel, installasjon under Windows XP**

- 1. Nå starter selve installasionen. Guiden "Ny maskinvare" starter. Marker **Installer programvaren automatisk**. Klikk på **Fortsett**.
- 2. Driveren vil bli automatisk installert.
- 3. Vent til installasjonen er ferdig og klikk deretter på **Neste**.
- 4. Installasjonen er nå klar. Klikk på **Fullfør**.

#### 4.3 **Installasjon med Windows 98SE:**

Start datamaskinen når modemet er koblet til.

- 1. Guiden: "Ny hardware funnet" startes. Klikk på **Neste** og sett inn CD-platen med driverne i CD-leseren.
- 2. Marker **Søk etter den beste driveren...** og Klikk på **Fortsett**.
- 3. Marker **Angi en plassering** og klikk **Bla**.
- 4. Åpne den medfølgende CD-platen i Utforskeren og marker **X:\OCMS\_W98.INF** (X tilsvarer enhetsbokstaven for din CD-leser). Klikk på **OK**.
- 5. Søkerveien til driveren vises.Klikk på **Fortsett**.
- 6. Nå er den første delen av installasjonen ferdig. Klikk på **Fullfør**.
- 7. Nå kommer en installasjon til som er lik den foregående. Klikk på **Neste**.
- 8. Marker driveren som tidligere og klikk på **Neste** på de kommende rutene til den siste delen av installasjonen er ferdig. Klikk på **Fullfør**.
- 9. Modemet vil vises som "Agere OCM Serial Modem" under **Modem** i Kontrollpanelet, når det er installert og klart.

# **5. Opprett fjerntilkobling**

Nå gjenstår det å skape en fjerntilkobling, for å kunne ringe opp din Internettleverandør.

Det kan gjøres på ulike måter. Kontroller i de dokumentene du har fått fra din Internett-leverandør.

# 6. Feilsøking modem:

Begynn alltid med det enkleste tiltaket:

- Har du satt telefonpluggen i telefonuttaket?
- • Har du koblet til kabelen riktig, til "LINE" på modemet?
- • Fungerer telefonen? Sett i telefonen, har du summetone?
- • Har du angitt riktig brukernavn og passord? (brukernavn trenger ikke å være navnet eller epost-adressen din).
- Trenger du kanskie å slå et siffer ekstra for å komme til ekstern linje?
- • Du kan prøve å bytte plass, sett i modemet i en annen USB-port, hvis ikke noe annet hielper.
- • Gå til Kontrollpanel/System/Maskinvare/Enhetsbehandleren og høyreklikk på "Modem", velg "Egenskaper" der finnes under forskjellige fliker for informasjon om hvordan modemet fungerer.
- I blant kan en omstart gjøre underverker, for å rette på "umulige" feil!

# 1. Kuvaus

- • Ulkoinen modeemi, V90
- • Nopeus jopa 56 Kbps
- • Plug-and-Play
- • Windows 98SE, ME, XP ja Win 2000 -tuki
- • RS-232C-liitäntä

# 2. Pakkauksen sisältö

- Ulkoinen modeemi LP-430
- • RJ11-puhelinkaapeli
- • RS232-sarjakaapeli
- • Muuntaja (9 VAC, 1000mA)
- • Käyttöohje
- • Asennuslevy (CD-ROM), jolla ajurit

# 3. Modeemin merkkivalot

**Power**: Palaa, kun modeemi on päällä. **Data**: Palaa modeemin vastaanottaessa/lähettäessä dataa. **OH**: (Off Hook) Palaa modeemin ollessa käytössä.

## 4. Asennus

## 4.1 Liitäntä

- 1. Sammuta tietokone ja kaikki siihen liitetyt laitteet.
- 2. Liitä mukana tuleva modeemikaapeli modeemin takapuolella olevaan RS‑232-liitäntään.
- 3. Liitä modeemikaapelin toinen pää yhteen tietokoneen sariaporteista.
- 4. Liitä muuntaja pistorasiaan ja DC-pistoke modeemin "Power"-liitäntään.
- 5. Liitä puhelinkaapeli, jossa modulaariliitin puhelinpistorasiaan ja modeemin "LINE"-liitäntään.
- 6. Liitä puhelin kohtaan "PHONE", mikäli haluat käyttää sekä puhelinta että modeemia samalla puhelinpistokkeella. Nosta luuri ja tarkista, kuuluuko linjaääni!
- 7. Kytke modeemi päälle virtakytkimellä "ON OFF". Merkkivalo "Power" syttyy.
- 8. Käynnistä tietokone.
- 9. Aseta asennuslevy CD-asemaan.

## 4.2 Esimerkki: Asennus Windows XP-ympäristöön

1. Nyt alkaa varsinainen asennus. "Ohjattu uuden laitteen asennus" käynnistyy. Valitse **Asenna ohjelmistot automaattisesti**. Napsauta **Seuraava**.

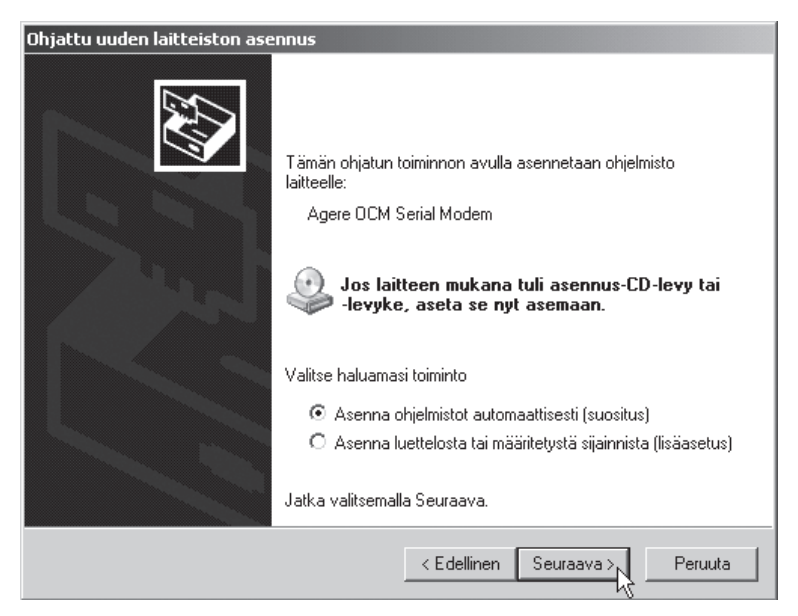

- 2. Aiurit asentuvat automaattisesti.
- 3. Odota asennuksen valmistumista ja napsauta lopuksi **Seuraava**.
- 4. Asennus on valmis. Napsauta **Valmis**.

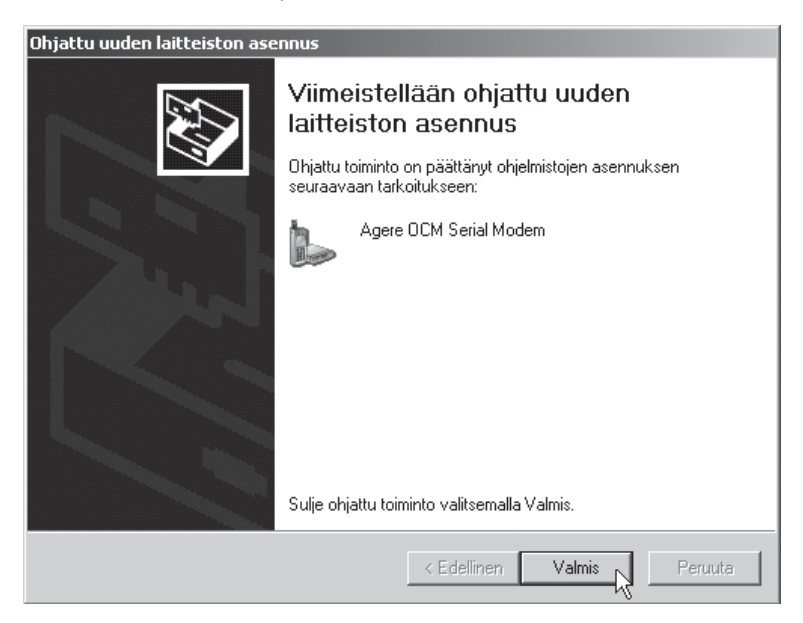

## 4.3 Esimerkki: Asennus Windows 98SE-ympäristöön

Käynnistä tietokone modeemin asentamisen jälkeen.

1. "Ohjattu uuden laitteen asentaminen" käynnistyy. Napsauta **Seuraava** ja aseta asennuslevy CD-asemaan.

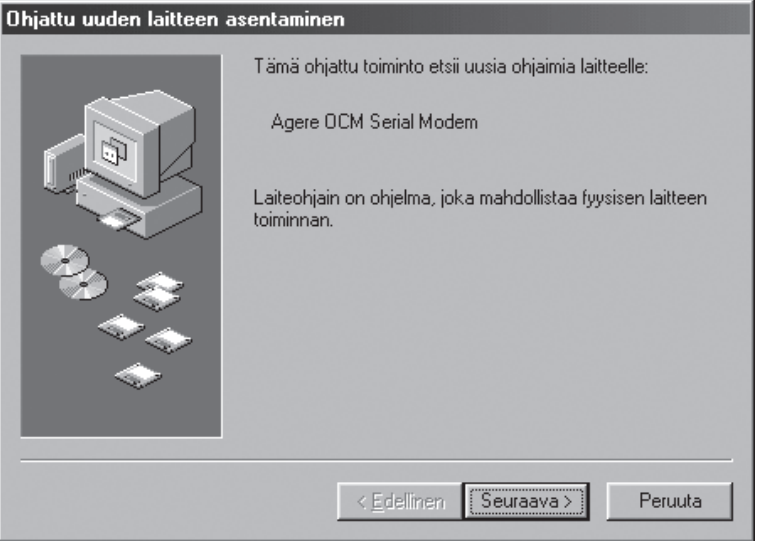

 $2.$ Merkitse Etsi paras ohjain... ja napsauta Seuraava.

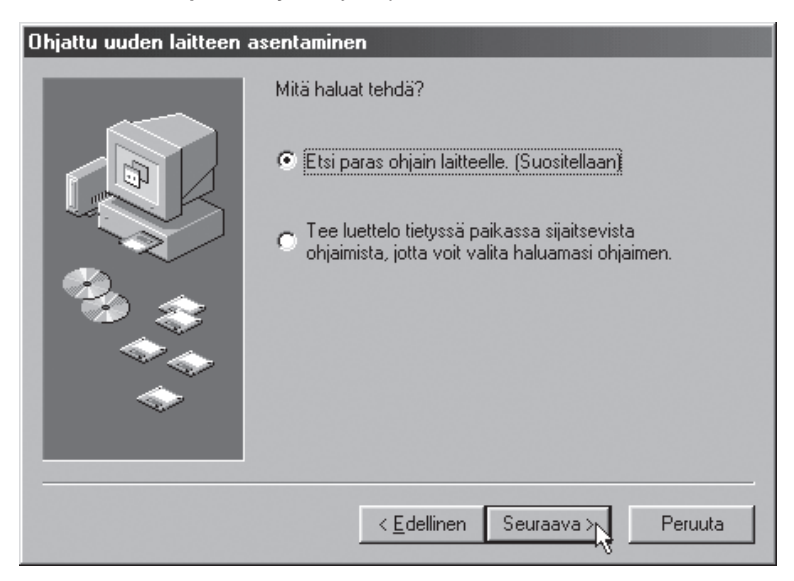

3. Valitse Määritä sijainti ja napsauta Selaa.

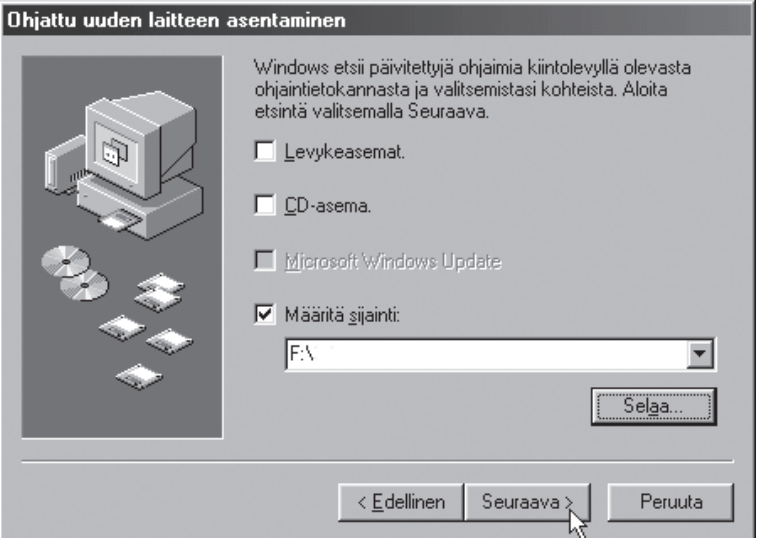

- 4. Avaa asennuslevy Resurssienhallinnan kautta ja valitse **X:\OCMS\_W98.INF** (X vastaa järjestelmäsi CD-ROM-aseman kirjaintunnusta). Napsauta **OK**.
- 5. Ajurin hakemistopolku on merkitty. Napsauta **Seuraava**.

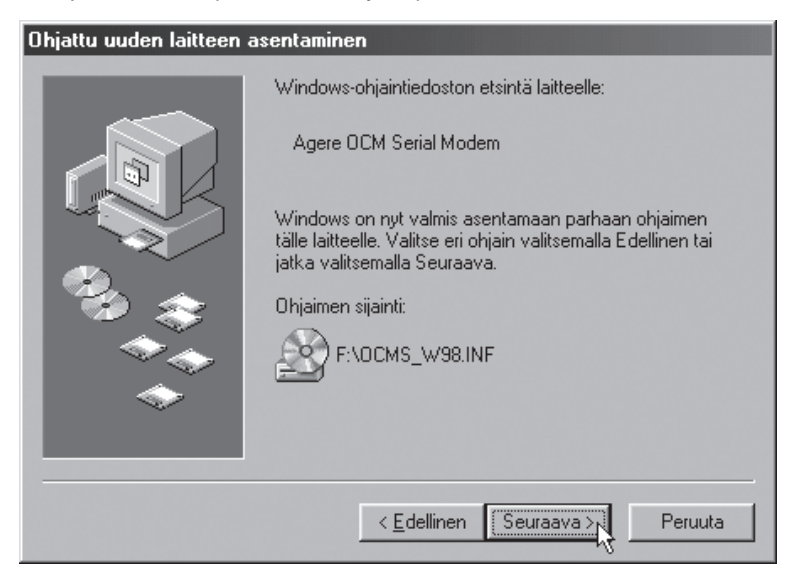

6. Asennuksen ensimmäinen vaihe on valmis. Napsauta Valmis.

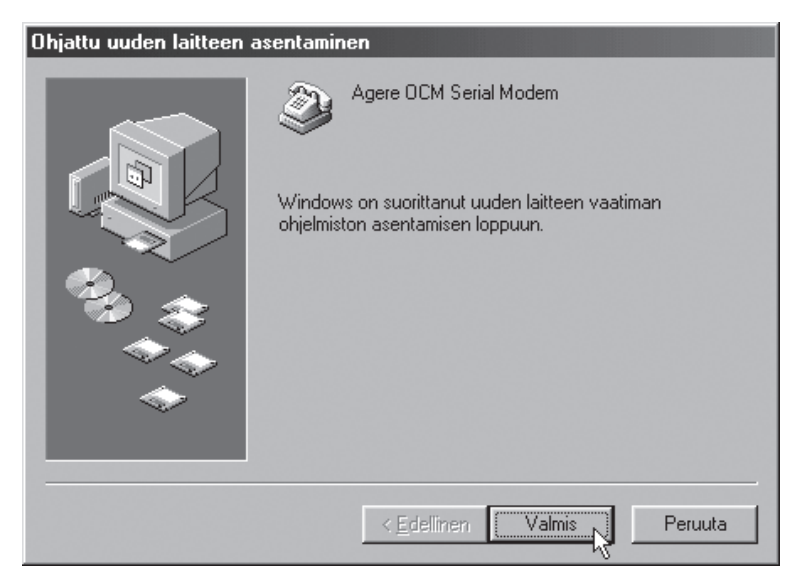

7. Suorita uusi asennus samalla tavalla, kuin edellinen. Napsauta **Seuraava**.

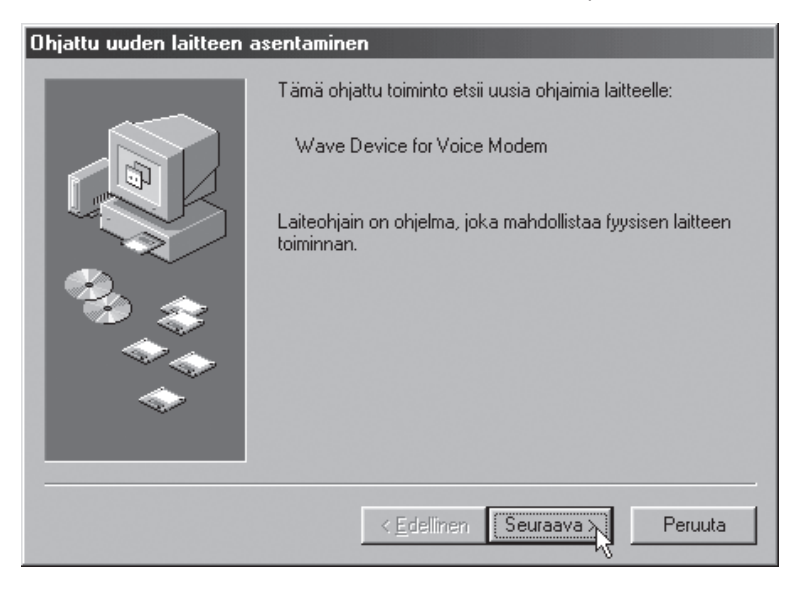

8. Valitse ajurit kuten aikaisemmin ja napsauta seuraavissa ruuduissa **Seuraava**, kunnes asennuksen viimeinen osa on valmis. Napsauta **Valmis**.

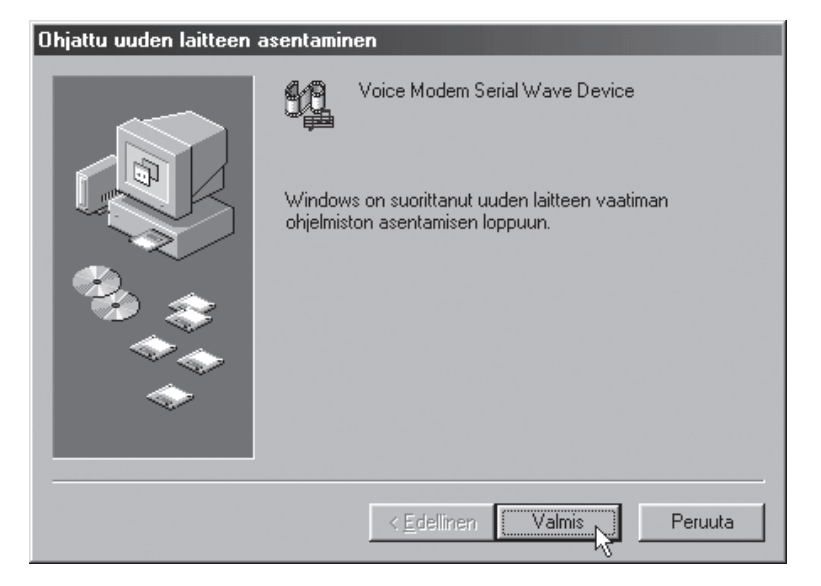

9. Modeemi löytyy nimellä "Agere OCM Serial Modem" Ohjauspaneelin kohdasta **Modeemi** asennuksen valmistuttua.

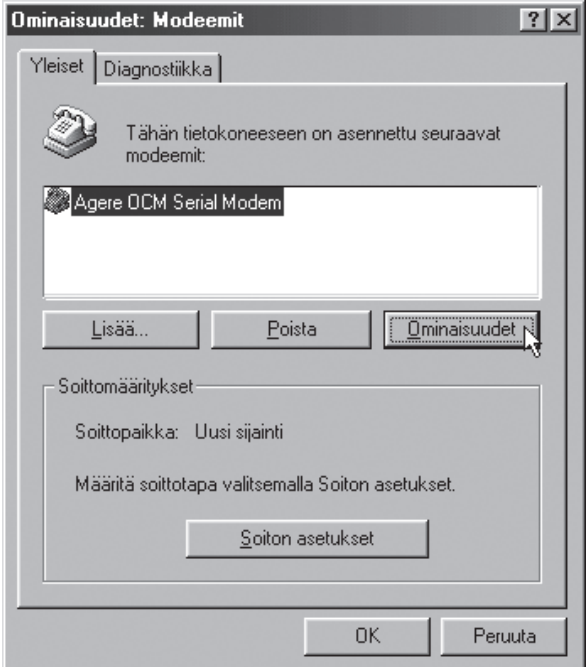

# 5. Puhelinverkkoyhteyden muodostaminen

Seuraavaksi muodostetaan puhelinverkkoyhteys jotta voidaan soittaa Internetpalveluntarjoajalle. Tähän on eri tapoja. Tarkista Internet-palveluntarjoajaltasi saamista dokumenteista.

# 6. Modeemin vianhaku

Aloita aina helpoimmista toimenpiteistä:

- Onko puhelinpistoke pistorasiassa?
- • Onko kaapeli oikeassa kohdassa modeemissa (LINE)?
- • Toimiiko puhelin? Kuuluuko puhelimesta linjaääni?
- • Oletko ilmoittanut oikean käyttäjätunnuksen ja salasanan? (Käyttäjätunnus ei yleensä ole sama kuin nimesi tai sähköpostiosoitteesi)
- • Tuleeko sinun ehkä näppäillä ylimääräinen numero päästäksesi puhelinvaihteen ohi?
- • Mikäli mikään muu toimenpide ei tuota tulosta, voit kokeilla paikan vaihtamista: asenna modeemi toiseen sarjaporttiin.
- • Siirry laitehallintaan: Ohjauspaneeli/Järjestelmä/Laitteisto/Laitehallinta ja napsauta oikealla hiirinäppäimellä "Modeemi", valitse "Ominaisuudet", jossa on sivuja, joissa kerrotaan modeemin toiminnasta.
- • Joskus myös uudelleenkäynnistäminen saattaa saada ihmeitä aikaan!

# Declaration of Conformity

# $\epsilon$

Hereby, Clas Ohlson AB, declares that this modem,

#### 38-1584

#### LP-430

is in compliance with the essential requirements and other relevant provisions of the following Directives R&TTE 1999/5/EEC LVD 73/23/EEC EMC 89/336/EEC

Safety: EN 60950 EMC: EN 55022 EN 55024

# $C \in$

Insjön, Sweden, August 2006

Gert Karnberger President Clas Ohlson, 793 85 Insjön, Sweden

#### **SVERIGE**

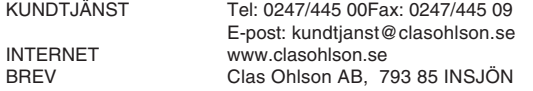

#### NORGE

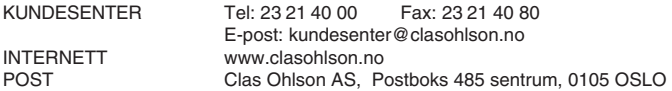

#### SUOMI

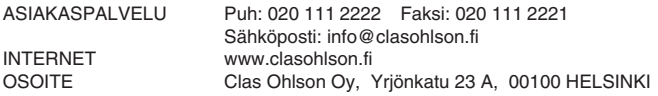

#### GREAT BRITAIN

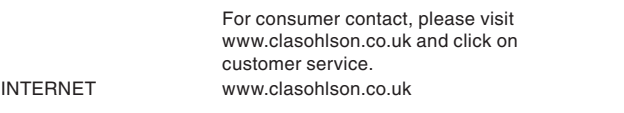

# (CLAS OHLSON)